# Fiserv easyLender DocMagic Interface Guide

Version 1.0

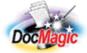

Document Systems, Inc. 20501 South Avalon blvd., Suite B Carson, CA 90746 (800) 649-1362 http://www.docmagic.com May 30, 2006

# Revision History

| 2006-05-30 | Initial Revision |
|------------|------------------|
|            |                  |

# **Table of Contents**

| 1. |        | round                                     |     |
|----|--------|-------------------------------------------|-----|
|    |        | Interface                                 | . 1 |
|    |        | Account                                   |     |
|    |        | Plan Management                           |     |
| 2. | Acces  | sing DocMagic Services                    | . 1 |
| 3. |        | ting into DocMagic Online                 |     |
| 4. |        | agic Online                               |     |
|    | 4.1.   | Verify/Edit Loan Information              |     |
|    | 4.1.1. | • • • • • • • • • • • • • • • • • • • •   |     |
|    | 4.1.2. | Borrowers/Sellers Information             |     |
|    | 4.1.3. | Property Information                      |     |
|    | 4.1.4. | Terms/ARM Information                     |     |
|    | 4.1.5. | Providers/Liens Information               |     |
|    | 4.1.6. | Charges/Fees Information                  | 10  |
|    | 4.1.7. | Payoffs/Premiums Information              |     |
|    | 4.1.8. | Impounds Information                      |     |
|    | 4.1.9. | HUD-1                                     | 14  |
|    | 4.1.10 | $\partial$                                |     |
|    | 4.2.   | Audit Websheet Information                | 16  |
|    | 4.2.1. | Executing an Audit                        | 17  |
|    | 4.2.2. | Audit Severity                            | 17  |
|    | 4.2.3. | Additional Audit Results                  |     |
|    | 4.3.   | Document Processing                       |     |
|    | 4.3.1. | Document Package Type                     | 19  |
|    | 4.3.2. | Document File Format                      | 19  |
|    | 4.3.3. | Delivery Options                          |     |
|    | 4.3.4. | Additional Services                       | 20  |
|    | 4.4.   | Download the Document Package             | 22  |
|    | 4.5.   | DocMaster - Print/View/Transmit Documents | 23  |
|    | 4.5.1. | Document Stacking Order                   | 23  |
|    |        |                                           |     |

This document provides information regarding clients using Fiserv's easyLender platform.

### 1. Background

### 1.1. Interface

□ Export from easyLender utilizing the easyExtract module. This is an additional module available through the client's Fiserv Account Representative. Import into DocMagic Online/DocMagic for Windows.

### 1.2. Account

□ Before utilizing this interface, the client must have an account with DSI.

### 1.3. Plan Management

□ All plan management is performed through the DocMagic application or through DSI's Account Administration system.

### 2. Accessing DocMagic Services

Within easyLender, export the loan data using the easyExtract component. To avoid any possible confusion with a numeric value that may contain a comma (1,204.00), the interface utilizes the pipe (|) as the delimiting character when exporting data.

# 3. Importing into DocMagic Online

After the export file has been created, the next step is to import the data into DocMagic Online. Launch DocMagic Online. From the **File** menu, select **Import**, then **from Loan Origination System**. This will display the Import dialog.

| 🖨 DocMagic Online File Import                                                                                                    |                                                                   |  |  |  |  |  |
|----------------------------------------------------------------------------------------------------|-------------------------------------------------------------------|--|--|--|--|--|
| Welcome to the DocMagic O<br>complete, a new WebSheet                                                                                                    | nline file import utility. Once the import is<br>will be created. |  |  |  |  |  |
| If you are editing an existing W<br>importing.                                                                                                    | ebSheet, please be sure that it is saved prior to                 |  |  |  |  |  |
| <b>Note:</b> Press the ' <i>Import Now</i> ' button <u>once</u> . The system will take a few seconds to import the WebSheet and you are notified when the process is complete. |                                                                   |  |  |  |  |  |
| ● Select File Type                                                                                                    | EASYLENDER 🛛 🖌 Help 🥐                                             |  |  |  |  |  |
| 2 Choose File                                                                                                    | C:\1000517M.dat Browse                                            |  |  |  |  |  |
| 3 Import                                                                                                    | Import Now<br>Powered by Doc Magic                                |  |  |  |  |  |

### Figure 3-1

From the **Select File Type** drop-down list, select **EASYLENDER**. In the **Choose File** field, either type in the full pathname for the easyLender export file or use the **Browse** button to locate the file on the system. Last, click the **Import Now** button to bring the data into DocMagic Online.

### 4. DocMagic Online

DocMagic Online makes it quick and simple to produce a perfect set of mortgage documents. Five simple steps is all it takes:

- 1. Verify/Edit the loan specific information in the online WebSheet
- 2. Audit the information for accuracy and compliance
- 3. Process the WebSheet to produce the mortgage documents
- 4. Download the package of documents
- 5. Print/View/Transmit the mortgage documents.

Many of the fields in the WebSheet have programmed options, some of these are set by DSI others are dictated by the type of loan selected.

| Indicate required information                           |
|---------------------------------------------------------|
| Indicate a "pop-up" window if clicked                   |
| Provides a brief description of the active field/option |
|                                                         |

### **User Interface Conventions**

#### 4.1. Verify/Edit Loan Information

After the data transfer is complete, the DocMagic Online Applet will be automatically launched with the loan information pre-loaded.

The Websheet is divided into the following ten (10) areas:

- □ General
- □ Borrowers/Sellers
- □ Property
- □ Terms/ARM
- □ Providers/Liens
- □ Charges/Fees
- □ Payoffs/Premiums
- □ Impounds
- □ HUD-1
- □ Closing

#### 4.1.1. <u>General Information</u>

| SAMPLE 1 BORROWER               | - DocMagic Online - Microsoft Internet Explorer                                                                                                    |                             |            |            |
|---------------------------------|----------------------------------------------------------------------------------------------------|-----------------------------|------------|------------|
| File Edit Services <u>H</u> elp |                                                                                                    |                             |            |            |
| WebSheet # 1002                 | 🗅 🧀 🔁 🖬 🔓 🗙 🎒 🎆 🎆 📰 🛛 🖬 Audit. 🔯 Proof                                                                                                    | Process     🍟 View          | 🗭 Email    |            |
| General Borrowers/Sellers I     | Property Terms Providers/Liens Charges/Fees Payoffs/Premiums Impo                                                                                                    | unds HUD-1 Closing          |            |            |
| ● Enter Data                    | Begin creation of your mortgage documents NO<br>Completion of the DocMagic WebSheet is the first step in the creation of<br>If you have any questions, contact our Customer Service Department a | your documentation.         | Doc        | Magic      |
| Loan Program                    |                                                                                                    |                             | ~ (        | Add        |
| Alternate Lender                |                                                                                                    |                             | ✓ [        | Add        |
| Transfer To                     |                                                                                                    |                             |            | ~          |
| Origination Type                |                                                                                                    |                             |            |            |
| Broker Name                     |                                                                                                    |                             |            |            |
| Loan Rep                        | LOS ANGELES                                                                                                    | Application Date            |            |            |
| Branch                          | IN HOUSE RETAIL DEPARTMENT                                                                                                    | Rate Lock Date              | -          |            |
| Loan Type                       |                                                                                                    | Document Date               | -          |            |
| Loan Purpose                    | PURCHASE Cash Out                                                                                                    | Closing Date                |            |            |
| Loan Number                     | 106000019500                                                                                                    | Signing Date<br>Cancel Date |            |            |
| MERS #                          |                                                                                                    | Disbursement Date           | -          |            |
| FHA/VA Case #                   | Section #                                                                                                    | Disbursement Date           | 02/00/2000 |            |
|                                 |                                                                                                    |                             |            |            |
| Enter the plan code for the pr  | ogram being utilized or add a NEW plan code.                                                                                                    |                             |            | Modified 🔒 |

Figure 4-1

### Loan Program

On the General tab, select the Loan Program for this transaction. The Loan Program field, also known as Plan, contains a list of all Investor plans that have been associated with the client account. It is important to understand the hierarchy involved with respect to how Plan Codes are setup. Each investor has provided DSI with a list of their loan products and the required documents for each. DSI creates a unique plan code so when a plan is chosen the investor involved is automatically associated, and the required documents are identified. The Loan Program element is used for Auditing and Document Selection.

| 🍃 Find 🚑                            |                           |         |
|-------------------------------------|---------------------------|---------|
| Loan Programs                       |                           |         |
| Description $ abla$                 | Investor                  | Code    |
| 1 YR LIBOR ARM ASSUMABLE            |                           | 1YRLA   |
| 1 YR LIBOR ARM NON-ASSUMABLE        |                           | 1YRL    |
| 1 YR T-BILL ARM - ALLIANCE MORTGAGE | ALLIANCE MORTGAGE COMPANY | 1YRTAM3 |
| 1 YR T-BILL ARM WITH CONVERSION     |                           | 1YRTWC  |
| 10/1 LIBOR ARM ASSUMABLE            |                           | 101YRLA |
|                                     |                           |         |

Figure 4-2

When a Plan has been selected, the Loan Type and Rate Type (Terms Tab) fields are set accordingly.

# Alternate Lender

The Alternate Lender field allows you to have your closing or pre-disclosure documents drawn reflecting any lender name you may desire.

| 🎭 Find 🚑               |              |   |
|------------------------|--------------|---|
| Alternate Lenders      |              |   |
| Description $ abla$    | Code         | 1 |
| ALT LENDER COMPANY ONE | 1000         | 1 |
|                        |              |   |
| ALT LENDER COMPANY TWO | 1001         |   |
| ALT LENDER COMPANY TWO | 1001<br>1134 |   |
|                        |              |   |

#### Figure 4-3

Example, if your company name is "XYZ MORTGAGE LENDING CORP." and you wish to draw your documents in your Broker's name, ABC MORTGAGE BROKER, simply enter all alternate lender information for ABC MORTGAGE BROKER in the alternate lender database. Then simply select ABC MORTGAGE BROKER from the list of Alternate Lenders.

4.1.2. Borrowers/Sellers Information

| SAMPLE 1 BORR                    | ROWER - DocMagic Online - Microsoft Internet Explorer                                       |          |
|----------------------------------|---------------------------------------------------------------------------------------------|----------|
| File Edit Services               | Help                                                                                        |          |
| WebSheet # 1002                  | 🗅 🖆 🖥 📮 🔓 🗙 🎒 🎆 🎆 🎆 🖉 Ladit. 🔯 Proof 🧐 Process 🛛 揝 View 🧀 Email                             |          |
| General Borrowers/S              | Sellers Property Terms Providers/Liens Charges/Fees Payoffs/Premiums Impounds HUD-1 Closing |          |
| Borrowers                        |                                                                                             |          |
| Corp/Trust Name                  |                                                                                             |          |
| Name                             | Type Social Sec. # Details Vesting                                                          |          |
| SAMPLE 1 BORRO                   |                                                                                             |          |
| SAMPLE 2 BORRO                   |                                                                                             |          |
| SAMPLE 3 BORRO<br>SAMPLE 4 BORRO |                                                                                             |          |
|                                  |                                                                                             |          |
|                                  |                                                                                             |          |
|                                  |                                                                                             |          |
|                                  |                                                                                             |          |
| Final Relation                   | ALL AS JOINT TENANTS                                                                        | ~        |
| Vesting to Read                  | MPLE 2 BORROWER, A SINGLE MAN AND SAMPLE 3 BORROWER AND SAMPLE 4 BORROWER ALL AS JOINT TEN  | IANTS    |
| Mailing Street                   | 23531 BORROWER DRIVE City BORROWER State CALIFORNIA Vip                                     | 90505    |
| Sellers                          |                                                                                             |          |
| Corp/Trust Name                  |                                                                                             |          |
|                                  | SAMPLE SELLER                                                                               |          |
| Seller Names                     |                                                                                             |          |
|                                  |                                                                                             |          |
| Street                           | 1002 PROPERTY WAY City PROPERTY CITY State CALIFORNIA Zip                                   | 90505    |
|                                  |                                                                                             |          |
| If the borrower is a co          | orporation or trust, what is the name of the corporation/trust? Mo                          | dified 🔒 |

Figure 4-4

### **Borrower Details**

Clicking the icon in the Details column for a particular Borrower allows for additional detail to be provided, such as Credit Scores and "Also Known As".

| r Details - BORI                      | ROWER ONE                                                    | SAMPL                                                                                         | E                                                                                                    |                                                                                                    |                                                                                                    |
|---------------------------------------|--------------------------------------------------------------|-----------------------------------------------------------------------------------------------|----------------------------------------------------------------------------------------------------|----------------------------------------------------------------------------------------------------|----------------------------------------------------------------------------------------------------|
| t Scores   AKA/P                      |                                                              | Info                                                                                          |                                                                                                    |                                                                                                    |                                                                                                    |
| etails                                |                                                              |                                                                                               |                                                                                                    |                                                                                                    |                                                                                                    |
| Agency R                              | ange Sco                                                     | re Dat                                                                                        | e                                                                                                    | Factors                                                                                                    |                                                                                                    |
| Equifax                               | 300-850                                                      | 750                                                                                           | 02/15/2005                                                                                                    | AMOUNT OWED ON ACCOUNTS I                                                                                                    | -                                                                                                    |
| Trans Union                           | 300-850                                                      | 730                                                                                           | 02/15/2005                                                                                                    | LACK OF RECENT AUTO FINAN                                                                                                    | -                                                                                                    |
| Experian                              | 340-820                                                      | 753                                                                                           | 02/15/2005                                                                                                    | AMOUNT OWED ON ACCOUNTS I                                                                                                    | -                                                                                                    |
|                                       |                                                              |                                                                                               |                                                                                                    |                                                                                                    | -                                                                                                    |
| · · · · · · · · · · · · · · · · · · · |                                                              |                                                                                               |                                                                                                    |                                                                                                    |                                                                                                    |
|                                       |                                                              |                                                                                               | Ok                                                                                                    | Cancel                                                                                                    |                                                                                                    |
|                                       | Scores AKA/Pr<br>tails<br>Agency R<br>Equifax<br>Trans Union | Scores AKA/POA Contact<br>tails<br>Agency Range Sco<br>Equifax 300-850<br>Trans Union 300-850 | Scores AKA/POA Contact Info<br>tails<br>Agency Range Score Dat<br>Equifax 300-850 750<br>Trans Union 300-850 730 | Agency         Range         Score         Date           Equifax         300-850         750         02/15/2005           Trans Union         300-850         730         02/15/2005           Experian         340-820         753         02/15/2005 | Scores       AKA/POA       Contact Info         tails       Agency       Range       Score       Date       Factors         Equifax       300-850       750       02/15/2005       AMOUNT OWED ON ACCOUNTS I         Trans Union       300-850       730       02/15/2005       LACK OF RECENT AUTO FINAN         Experian       340-820       753       02/15/2005       AMOUNT OWED ON ACCOUNTS I |

Figure 4-5

# 4.1.3. Property Information

|                               | VER - DocMagic Online - M   | icrosoft Inter  | net Explore            | r               |                              |      |  |  |  |  |  |  |  |
|-------------------------------|-----------------------------|-----------------|------------------------|-----------------|------------------------------|------|--|--|--|--|--|--|--|
| File Edit Services <u>H</u> e | ŀp                          |                 |                        |                 |                              |      |  |  |  |  |  |  |  |
| WebSheet # 1002               | 📃 D 🖻 🛍 🖬 🖬 🗙               | 4               | 🔛   🗹 Aug              | dit. 💽 Proof 割  | Process 🛛  View 🍙 Email      |      |  |  |  |  |  |  |  |
| General Borrowers/Selle       | rs Property Terms Providers | /Liens Charges/ | Fees Payoffs           | /Premiums Impou | nds HUD-1 Closing            |      |  |  |  |  |  |  |  |
| Address                       |                             |                 |                        |                 |                              |      |  |  |  |  |  |  |  |
| Owner Occupied?               | Yes O No Second Home?       | Yes 💿 No        |                        | Property Type   | SINGLE FAMILY RESIDENCE      | ~    |  |  |  |  |  |  |  |
| Street                        | 1002 PROPERTY WAY           |                 |                        | City            | PROPERTY CITY                |      |  |  |  |  |  |  |  |
| State                         | CALIFORNIA                  | 🖌 Zip           | 90505                  | County          | LOS ANGELES                  |      |  |  |  |  |  |  |  |
| Project Name                  |                             |                 |                        | Flood Zone      | More Details                 | 5    |  |  |  |  |  |  |  |
| Prelim Information-           |                             |                 |                        |                 |                              |      |  |  |  |  |  |  |  |
| Legal Description:            | Atta                        | ched? 🔘 Yes (   | <ol> <li>No</li> </ol> |                 |                              |      |  |  |  |  |  |  |  |
| OT 155 OF TRACT               | NO. 27046, IN THE CITY OF   | PROPERTY, C     | OUNTY OF L             | OS ANGELES, ST  | ATE                          |      |  |  |  |  |  |  |  |
|                               |                             |                 |                        |                 |                              |      |  |  |  |  |  |  |  |
|                               |                             |                 |                        |                 |                              |      |  |  |  |  |  |  |  |
|                               |                             |                 |                        |                 |                              | _    |  |  |  |  |  |  |  |
| Mineral Rights/Abbrev         | viated Legal Description:   |                 |                        |                 |                              |      |  |  |  |  |  |  |  |
|                               |                             |                 |                        |                 |                              |      |  |  |  |  |  |  |  |
|                               |                             |                 |                        |                 |                              |      |  |  |  |  |  |  |  |
|                               |                             |                 |                        |                 |                              |      |  |  |  |  |  |  |  |
| Title Report Date             | 01/09/2006 🔳 Pa             | rcel #          |                        | Tax Message     | 03/01/2006 INSTALLMENT PAID. | =11  |  |  |  |  |  |  |  |
| Endorsements                  |                             |                 |                        | Approved Items  |                              | -11  |  |  |  |  |  |  |  |
|                               | L                           |                 |                        |                 | L                            |      |  |  |  |  |  |  |  |
| Is the property owner-oc      | cupied?                     |                 |                        |                 | Modifi                       | ed 🔒 |  |  |  |  |  |  |  |

# Figure 4-6

# 4.1.4. <u>Terms/ARM Information</u>

|                                  | R - DocMagic Online - Microsoft Internet Explorer                                   |            |
|----------------------------------|-------------------------------------------------------------------------------------|------------|
| File Edit Services <u>H</u> elp  |                                                                                     |            |
| WebSheet # 1002                  | 🗅 📂 🔁 📮 🔓 🗙 🎒 🎆 🎆 🔛 🛛 🖬 Rodik 🔯 Process 🛛 揝 View 📦 Email                            |            |
| General Borrowers/Sellers        | Property Terms Providers/Liens Charges/Fees Payoffs/Premiums Impounds HUD-1 Closing |            |
| Terms                            | ARM                                                                                 |            |
| Rate Type                        | FIXED Interest Change Date                                                          |            |
| GPM Type                         | Payment Change Date                                                                 |            |
| Buydown Type                     | Margin                                                                              |            |
| Appraised Value                  | \$825,000.00 Current Index                                                          |            |
| Approved JR Lien                 | Ceiling (Max) Rate                                                                  |            |
| Sales Price                      | Floor (Min) Rate                                                                    |            |
| Loan Amount                      | \$318,500.00 First Interest Cap                                                     |            |
| Initial Interest Rate            | 5.875 % Initial Payment Rate Subsequent Rate Cap                                    |            |
| Term / Amortization              | 360 / 360 Months Life-of-loan Cap                                                   |            |
| Monthly Payment                  | \$1,559.32                                                                          |            |
| First Payment Date               | 04/01/2006                                                                          |            |
| Days Prepaid Interest            | Assumable? O Yes 🕥 Ni                                                               | o          |
| HELOC                            | Prepayment Penalty? Yes • M                                                         | o          |
| Initial Advance                  | Prepayment Month                                                                    | าร         |
|                                  | Soft Prepayment Month                                                               | ns         |
| Draw / Repay Period              | Prior Prepay Amount                                                                 |            |
| Annual Fee?                      | Yes  No Prepayment Penalty Options                                                  |            |
|                                  |                                                                                     |            |
| What turns of votes shall be use |                                                                                     | Modified 🔒 |
| What type of rate shall be us    | eo/                                                                                 | Modified 🔒 |

Figure 4-7

# **Rate Type**

Specifies whether the loan is Fixed or Adjustable. When Adjustable is selected, the ARM area is enabled. When specific fields receive focus, initial values are populated from the Plan defaults.

### 4.1.5. <u>Providers/Liens Information</u>

| le Edit Services    |                   |                       | soft Internet Explo |                       |                  |                         |         |
|---------------------|-------------------|-----------------------|---------------------|-----------------------|------------------|-------------------------|---------|
| WebSheet # 1002     | 2 🗋 🖻 🖆           | 🖻 🖬 🔓 🗙 🎒             |                     | Audit: 💽 Proof 🧐 P    | rocess 🛛 🎦 View  | 🗭 Email                 |         |
| ieneral Borrowers   | /Sellers Property | Terms Providers/Lien: | Charges/Fees Pay    | offs/Premiums Impound | ds HUD-1 Closing |                         |         |
| Service Provid      | ers               |                       |                     |                       |                  |                         |         |
| Service Description |                   | Company Na            |                     | Ref # Co<br>91204     | ntact            | Phone<br>(818) 545-1220 | Details |
|                     |                   |                       |                     |                       |                  |                         |         |
| Prior Liens-        |                   |                       |                     |                       |                  |                         |         |
|                     | Lender Name       |                       |                     | Principal Amt         | Interest Rate    | Payment Amt             | Details |
| Prior Liens         | Lender Name       |                       |                     | Principal Amt         | Interest Rate    | Payment Amt             | Details |

#### Figure 4-8

Pressing the down arrow displays the list of 28 Service Provider Types.

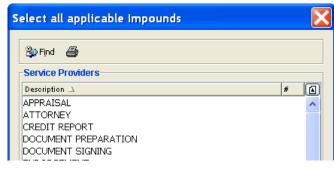

#### Figure 4-9

When you select a Service type by clicking on it with your left mouse button, it is tagged and will change color. To unselect, click again on the charge you wish to remove. After selecting all services, click [OK], and they will appear in the Service Description column. If you forget a service, simply press the down arrow, after locating the desired choice, press [OK]. The additional entry will be conveniently added at the bottom of the list.

After selecting the services associated with this loan, clicking the down arrow in the Company Name column will display the list of stored Service Providers.

| 🍃 Find 🍯           |                            |                    |  |
|--------------------|----------------------------|--------------------|--|
| Service Type 🗸     | Company Name               | City               |  |
| APPRAISAL          | APPRAISAL COMPANY          | LOS ANGELES        |  |
| APPRAISAL          | MY SERVICE PROVIDER        | LA                 |  |
| ATTORNEY           | Larry's Legal Service      | COURTROOM          |  |
| ATTORNEY           | NEY TEST ATTORNEY          |                    |  |
| CREDIT REPORT      | FREE CREDIT REPORT         | OAKLAND            |  |
| HAZARD INSURANCE   | INSURANCE PROVIDER         | POLICY             |  |
| INSPECTION         | HOME INSPECTION SERVICES   | HOMELAND           |  |
| SETTLEMENT/CLOSING | TICOR TITLE - WALNUT CREEK | CREEK WALNUT CREEK |  |
| TITLE INSURANCE    | TICOR TITLE - WALNUT CREEK | WALNUT CREEK       |  |

### Figure 4-10

### 4.1.6. <u>Charges/Fees Information</u>

| bSheet # 1002                                          | 🖻 🖀 🔚 🔓 🗙              | 😂   🎆 🎆   📷 Audit: 🔯 Proof 🧐 Process    View 🍙 Email                                                                                                    |  |
|--------------------------------------------------------|------------------------|----------------------------------------------------------------------------------------------------|--|
| eral Borrowers/Sellers Prop                            | erty Terms Providers/  | Liens Charges/Fees Payoffs/Premiums Impounds HUD-1 Closing                                                                                                    |  |
| Charges                                                |                        |                                                                                                    |  |
| Charge Description                                     | То                     | Charge Amt Paid By Amount Paid POC? APR?                                                                                                    |  |
| PPRAISAL FEE                                           | BROKER                 | \$350.00 BORROWER                                                                                                    |  |
| REDIT REPORTING FEE                                    | BROKER                 | \$18.00 BORROWER                                                                                                    |  |
| AX SERVICE FEE                                         | BROKER                 | \$85.00 BORROWER                                                                                                    |  |
| ROCESSING FEE                                          | BROKER                 | \$350.00 BORROWER 📃 🗹                                                                                                    |  |
| NDERWRITING FEE                                        | BROKER                 | \$350.00 BORROWER                                                                                                    |  |
| /IRE FEE                                               | BROKER                 | \$350.00 BORROWER  \$50.00 BORROWER  \$25.00 BORROWER  \$25.00 BORROWER  \$25.00 BORROWER  \$25.00 BORROWER  \$25.00 BORROWER \$25.00 BORROWER \$25.0 |  |
| LOOD CERTIFICATION FEE                                 | BROKER                 |                                                                                                    |  |
| NTEREST @ \$51.27/DAY FOR 2<br>MPOUNDS REQUIRED: AGGRE |                        | \$1,076.67 BORROWER                                                                                                    |  |
|                                                        |                        |                                                                                                    |  |
| ees                                                    |                        |                                                                                                    |  |
| ees<br>Fee Description                                 | То                     | Fee Points +Fee Fixed Paid By APR? Bona Fide?                                                                                                    |  |
|                                                        | To<br>LENDER<br>LENDER | Fee Points     +Fee Fixed     Paid By     APR?     Bona Fide?       1.000%     BORROWER     ✓                                                                                                    |  |

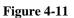

## Charges

Pressing the down arrow displays a list of current charges. Select the charge from the pop-up list. The charge enables defaulting of the charge description and indicates whether the charge should be included in the prepaid finance charge.

When you select a charge by clicking on it with your left mouse button, the charge is tagged and will change color. To unselect, click again on the charge you wish to remove. After selecting all charges, click [OK] and all charge codes will appear in the charge code column. If you forget a charge, simply press the down arrow, after locating the desired choice, press [OK]. The additional codes will be conveniently added at the bottom of the list.

In many cases, DSI has assumed that charges that may be considered part of the Section 32 analysis should be considered. Sometimes this is not the case. Our assumptions result in a conservative computation in that 100% of the time a transaction is subject to Section 32, we will detect and properly indicate by the use of the required disclosures. However, this conservative approach may also trigger the use of the required disclosures in certain cases where the transaction is not subject to Section 32. It is a wise idea to closely scrutinize all charges in an attempt to more precisely compute the Section 32 analysis. As indicated above, all assumptions can be changed to meet your requirements.

For each charge, the "Paid To" party must chosen. In addition, the "POC?" indicates if the charge is to be paid outside closing. If an Amount Paid has been entered, this will default to "Yes". The APR field indicates if the charge should be included in the Prepaid Finance Charge and Section 32 calculations.

# **Fee Description**

Select the description that corresponds to an entry in the loan fee pop-up list. Press the down arrow to view a list of loan fee types and corresponding fee codes. The fee code distinguishes the loan fee description and whether the fee point percentage amount will apply to the loan amount as entered or the base loan amount (loan amount less MIP premium financed-FHA loans only). Loan fee types consist of borrower/seller points and borrower/seller discount points. Generally discount points are utilized in FHA/VA transactions only. Most conventional loan fees will consist of point (origination) fees only, while FHA/VA loans will often have origination and discount point fees. In the case of a FHA/VA transaction, point fee computed by subtracting any mortgage insurance premiums financed from the loan amount as entered. All discount point fee computed based on the loan amount.

The origination fee would be computed by multiplying the point figure (1.000) by the base loan amount (\$10,000) that would result in a \$1,000 origination fee. The borrower discount fee, however, would be computed by multiplying the point figure (1.000) by the loan amount as entered (\$10,380) that would result in a \$1,038 discount fee. Remember that loan fees that are paid by the borrower are included in the prepaid finance charge and subsequently effect the APR while loan fees that are not paid by the borrower do not affect the prepaid finance charge.

### 4.1.7. <u>Payoffs/Premiums Information</u>

| SAMPLE 1 BORROWER - Dock           | lagic Online - Microsoft Internet Explorer                                 |            |  |  |  |
|------------------------------------|----------------------------------------------------------------------------|------------|--|--|--|
| File Edit Services <u>H</u> elp    |                                                                            |            |  |  |  |
| WebSheet # 1002 🗋 🚔                | 🖆 🖬 🕞 🗙 😂   🌆 🌆   📷 Audit: 🔯 Proof 🧐 Process   揝 View 🍙 Email              |            |  |  |  |
| General Borrowers/Sellers Property | Terms Providers/Liens Charges/Fees Payoffs/Premiums Impounds HUD-1 Closing |            |  |  |  |
| Payoffs                            |                                                                            |            |  |  |  |
| Payoff Type                        | Description                                                                | Amount     |  |  |  |
|                                    |                                                                            |            |  |  |  |
|                                    |                                                                            |            |  |  |  |
|                                    |                                                                            |            |  |  |  |
|                                    |                                                                            |            |  |  |  |
|                                    |                                                                            |            |  |  |  |
|                                    |                                                                            |            |  |  |  |
|                                    |                                                                            |            |  |  |  |
|                                    |                                                                            |            |  |  |  |
|                                    |                                                                            |            |  |  |  |
|                                    |                                                                            |            |  |  |  |
|                                    |                                                                            |            |  |  |  |
|                                    |                                                                            |            |  |  |  |
|                                    |                                                                            |            |  |  |  |
| Premiums                           |                                                                            |            |  |  |  |
| Premium Description                | To Points +Premium Fixed                                                   |            |  |  |  |
|                                    |                                                                            |            |  |  |  |
|                                    |                                                                            |            |  |  |  |
|                                    |                                                                            |            |  |  |  |
| What is the type of Payoff?        |                                                                            | Modified 🔒 |  |  |  |

Figure 4-12

# Premiums

Enter any broker rebate or service release premiums, paid outside of closing, by entering the appropriate premium code corresponding to an entry in the premium code pop-up list. Press the down arrow to view a list of available premium types. We have attempted to accommodate the wide range of accepted rebate language. This is why there is some repetition in the Premium Pop-up list.

Example: Enter 'SRP' for Service Release Premium or 'YAC' for Yield Adjustment Credit (Broker Rebate).

Note: Premium entries are always assumed to be paid outside of closing. In addition, premium entries do not affect the prepaid finance charge and resulting APR or section 32 computations.

# **Payoffs**

Enter any Payoff information that may apply to this transaction. Example:

Master Card = \$10,000 First Lien = \$65,000

### 4.1.8. <u>Impounds Information</u>

| 🗿 SAMPLE 1 BORROWER - DocMagic Online - Microsoft Internet Explorer                                           |          |                  |           |             |                  |            |        |
|----------------------------------------------------------------------------------------------------|----------|------------------|-----------|-------------|------------------|------------|--------|
| File Edit Services <u>H</u> elp                                                                               |          |                  |           |             |                  |            |        |
| ] WebSheet # 1002 🗅 🖆 🔁 🔚 😭 🗙 🚭 💷 🌆 📟 🛛 🖬 Radii: 🔯 Proof 🧐 Process 🛛 🎽 View 🍙 Email                           |          |                  |           |             |                  |            |        |
| General Borrowers/Sellers Property Terms Providers/Liens Charges/Fees Payoffs/Premiums Impounds HUD-1 Closing |          |                  |           |             |                  |            |        |
| Accounts                                                                                                    |          |                  |           |             |                  |            |        |
| Impound Description                                                                                           |          |                  | Pmts/Year | Payment Amt | Monthly Inflow D | )ue Dates  | Months |
| COUNTY TAXES                                                                                                  |          |                  | 2         | \$625.74    |                  | 11/01/2006 | 0      |
| HAZARD INSURANCE 1 \$1,246.92 \$103.91 07/11/2006 8                                                           |          |                  |           |             |                  |            |        |
| 1st Year Premium Rate                                                                                         |          | 1st Year Premiun | n 🗌       |             | PMI/MMI Monthly  |            |        |
| Renewal Rate #1                                                                                               |          | 1st Renewal # M  | los       |             | PMI/MMI Due Date |            |        |
| Renewal Rate #2                                                                                               |          | 2nd Renewal # M  | Aos 📃     |             | PMI/MMI # Mos    |            |        |
| Miscellaneous Impound Information                                                                             |          |                  |           |             |                  |            |        |
| Impounds Paid By                                                                                              | BORROWER | Starting Balance |           | \$830.52    |                  |            |        |
| PMI Paid By                                                                                                   | BORROWER | 🖌 Low Balance    |           | \$416.40    |                  |            |        |
| Aggregate Adjustment                                                                                          | (\$0.76) | 🔟 Cushion        |           | \$416.40    |                  |            |        |
| Impound Description. Modified                                                                                 |          |                  |           |             |                  |            |        |

Figure 4-13

# **Impound Payments**

Enter the number of disbursements in a year. For example, property taxes paid twice a year would require entry of a "2" in this field. Disbursement dates are automatically computed by dividing the number of disbursements indicated in this field into 12 months. For example, in the property tax example above 12 months / 2 months = 6 months. Therefore DocMagic would compute a second disbursement 6 months after the first date entered in the Due Date field. If multiple disbursement dates are not as easily computed as described above, simply press "Due dates" header in the Impound Due Date field and enter the disbursement dates, as they should be.

Once this data is added, simply hit the tab key and DocMagic will auto-calculate the Payment Amount, Monthly Inflow and number of months based off of your due dates.

# **Aggregate Adjustment**

If an aggregate adjustment is necessary, accept the default figure shown below. To view the result of the aggregate adjustment or simply to see a monthly accounting of the impound account; simply click the calculator icon next to the Aggregate Adjustment field.

Note: The aggregate adjustment is simply a direct adjustment to the starting balance of the impound account. Notice that when a figure is defaulted into this field, the Impound Account

Cushion and Impound Account Low Balance figures below match. The same result can occur by manipulating the number of months to impound for any one or all of the impound items indicated above. Although the use of the aggregate adjustment is convenient, it is NOT required. As long as the Impound Account Low Balance is greater than zero and less than the Impound Account Cushion, the impound account is fine. DocMagic's Goof-Proof Audit System will ensure proper compliance at all times.

The impound account low balance cannot be greater than the impound account cushion. If the low balance is greater than the cushion, there are two possibilities:

1. Decrease the number of months to collect at closing for any of the impound account types. 2. Allow DocMagic to apply an aggregate credit adjustment; the result will instantly bring the low balance within limits.

# **Aggregate Impound Cushion**

The impound account cushion amount is located in the lower portion of the of the impound screen. This figure is computed by adding all monthly impound inflow amounts and multiplying by "2" months (cushion amounts can also be computed using "1" of "0" months).

### 4.1.9. <u>HUD-1</u>

| 103       Settlement charges to borrower       \$0.00         104       Payoff(s)       \$0.00         120       GROSS AMT. DUE FROM BORROWER       \$0.00         200. Amounts Paid by or in Behalf of Borrower       \$0.00         Code       Description       Amount         202       Principal amount of new loan(s)       \$0.00         220       TOTAL PAID BY/ FOR BORROWER       \$0.00         300. Cash at Settlement From/To Borrower       \$0.00         Code       Description       Amount         Code       Description       Amount         200. TOTAL PAID BY/ FOR BORROWER       \$0.00         300. Cash at Settlement From/To Borrower       \$00.00         Code       Description       Amount         Code       Description       Amount                                                                                                    |                         | vices Help                                    |                  |                         |                                           |                  |  |
|----------------------------------------------------------------------------------------------------|-------------------------|-----------------------------------------------|------------------|-------------------------|-------------------------------------------|------------------|--|
| 100. Gross Amount Due From Borrower       400. Gross Amount Due to Seller         Code       Description       Amount         101       Contract Sales Price       \$0.00         03       Settlement charges to borrower       \$0.00         104       Payoff(s)       \$0.00         120       GROSS AMT. DUE FROM BORROWER       \$0.00         120       GROSS AMT. DUE FROM BORROWER       \$0.00         120       GROSS AMT. DUE FROM BORROWER       \$0.00         120       Principal amount of new loan(s)       \$0.00         220       TOTAL PAID BY/ FOR BORROWER       \$0.00         300. Cash at Settlement From/To Borrower       \$0.00         Code       Description       Amount         301       Gross amount due from borrower       \$0.00         302       Less amounts paid by/for borrower       \$0.00                                                                                                    |                         |                                               |                  |                         |                                           | Email            |  |
| Code       Description       Amount         101       Contract Sales Price       \$0.00         103       Settlement charges to borrower       \$0.00         104       Payoff(s)       \$0.00         120       GROSS AMT, DUE FROM BORROWER       \$0.00         Image: Code       Description       Amount         Image: Code       Description       Amount         Image: Code       Description       Amount         Image: Code       Description       Amount         Image: Code       Description       Amount         Image: Code       Description       Amount         Image: Code       Description       Amount         Image: Code       Description       Amount         Image: Code       Description       Amount         Image: Code       Description       Amount         Image: Code       Description       Amount         Image: Image: Image |                         |                                               | Service Provid   |                         |                                           |                  |  |
| 101       Contract Sales Price       \$0.00         103       Settlement charges to borrower       \$0.00         104       Payoff(s)       \$0.00         120       GROSS AMT. DUE FROM BORROWER       \$0.00         120       GROSS AMT. DUE FROM BORROWER       \$0.00         120       GROSS AMT. DUE FROM BORROWER       \$0.00         120       GROSS AMT. DUE FROM BORROWER       \$0.00         120       GROSS AMT. DUE FROM BORROWER       \$0.00         120       Principal amount of new loan(s)       \$0.00         220       TOTAL PAID BY/ FOR BORROWER       \$0.00         220       TOTAL PAID BY/ FOR BORROWER       \$0.00         300. Cash at Settlement From/To Borrower       \$0.00         Code       Description       Amount         301       Gross amount due from borrower       \$0.00         302       Less amounts paid by/for borrower       \$0.00         302       Less amounts paid by/for borrower       \$0.00                                                                                                    | -100. G                 | oss Amount Due From Borrower                  |                  | -400. Gr                | oss Amount Due to Seller                  |                  |  |
| 103       Settlement charges to borrower       \$0.00         104       Payoff(s)       \$0.00         120       GROSS AMT. DUE FROM BORROWER       \$0.00         100       GROSS AMT. DUE FROM BORROWER       \$0.00         100       Amounts Paid by or in Behalf of Borrower       \$0.00         Code       Description       Amount         202       Principal amount of new loan(s)       \$0.00         220       TOTAL PAID BY/ FOR BORROWER       \$0.00         300. Cash at Settlement From/To Borrower       \$0.00         Code       Description       Amount         301       Gross amount due from borrower       \$0.00         302       Less amounts paid by/for borrower       \$0.00                                                                                                    | Code                    | Description                                   | Amount           | Code                    | Description                               | Amount           |  |
| Code       Description       Amount         202       Principal amount of new loan(s)       \$0.00         220       TOTAL PAID BY/ FOR BORROWER       \$0.00         220       TOTAL PAID BY/ FOR BORROWER       \$0.00         300. Cash at Settlement From/To Borrower       \$0.00         Code       Description       Amount         301       Gross amount due from borrower       \$0.00         302       Less amounts paid by/for borrower       \$0.00                                                                                                    | 103<br>104              | Settlement charges to borrower<br>Payoff(s)   | \$0.00<br>\$0.00 |                         |                                           | \$0.00<br>\$0.00 |  |
| 202       Principal amount of new loan(s)       \$0.00         202       Principal amount of new loan(s)       \$0.00         200       TOTAL PAID BY/ FOR BORROWER       \$0.00         502       Settlement charges to seller       \$0.00         502       TOTAL REDUCTION AMT, DUE       \$0.00         300. Cash at Settlement From/To Borrower       600. Cash at Settlement To/From Seller       Code         Code       Description       Amount       601       Gross amount due from borrower       \$0.00         302       Less amounts paid by/for borrower       \$0.00       \$0.00       602       Less reductions in amount due seller       \$0.00                                                                                                    |                         |                                               |                  |                         |                                           |                  |  |
| 220       TOTAL PAID BY/ FOR BORROWER       \$0.00         300. Cash at Settlement From/To Borrower       \$0.00         Code       Description         301       Gross amount due from borrower       \$0.00         302       Less amounts paid by/for borrower       \$0.00                                                                                                    |                         |                                               |                  |                         |                                           |                  |  |
| Code       Description       Amount       Code       Description       Amount         301       Gross amount due from borrower       \$0.00       601       Gross amount due to seller       \$0.00         302       Less amounts paid by/for borrower       \$0.00       602       Less reductions in amount due seller       \$0.00                                                                                                    |                         |                                               |                  | 100000000000            |                                           | \$0.00           |  |
| 301       Gross amount due from borrower       \$0.00       601       Gross amount due to seller       \$0.00         302       Less amounts paid by/for borrower       \$0.00       602       Less reductions in amount due seller       \$0.00                                                                                                    | 220                     |                                               |                  |                         |                                           |                  |  |
| 302 Less amounts paid by/for borrower \$0.00 602 Less reductions in amount due seller \$0.00                                                                                                    |                         | ash at Settlement From/To Borrower            |                  | _ <mark>600. C</mark> a | sh at Settlement To/From Seller           |                  |  |
|                                                                                                    | -300. C                 |                                               | Amount           |                         | Description                               | Amount           |  |
|                                                                                                    | -300. Ca<br>Code<br>301 | Description<br>Gross amount due from borrower | \$0.00           | Code<br>601             | Description<br>Gross amount due to seller | \$0.00           |  |

### Figure 4-14

Hud-1Worksheet code fields: By clicking on the "code" fields, this will enable you to input other HUD1 line items. Choose either series 100, 200,400 or 500, to add additional line items. Series 300 and 600 are not editable fields and cannot be accessed. These series fields sole purpose is to tabulate all information from new HUD1 line items that are added to the 100,200,400 and 500 series boxes.

### 4.1.10. <u>Closing Information</u>

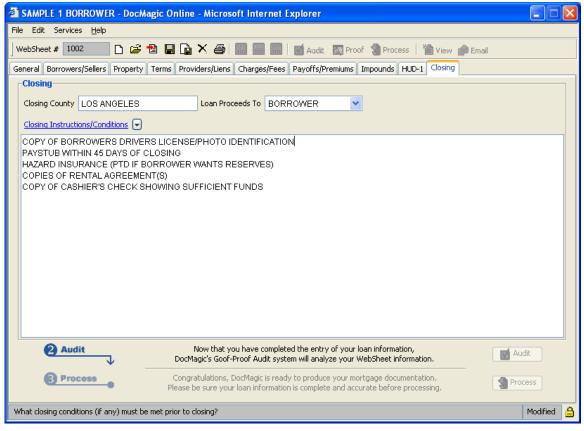

#### Figure 4-15

To generate a Closing Document Package, the Closing County must be populated.

# **Closing Conditions**

Frequently utilized conditions can be entered into your instruction/condition file to facilitate data entry.

| Relect Closing Condition                                               |
|------------------------------------------------------------------------|
| 🔁 Find 🚑                                                               |
| Closing Condition                                                      |
| TEST ONE                                                               |
| TEST TWO                                                               |
| TEST THREE                                                             |
| BORROWER(S) TO SIGN AND DATE FINAL 1003                                |
| BORROWER(S) TO PROVIDE 2 FORMS OF PICTURE IDENTIFICATION               |
| PAYOFFS IN THE AMOUNT OF:                                              |
| CONVENTIONAL LOANS*FIRST CONDITION*SECOND CONDITION*THIRD CONDITION*FO |
| COLIN1                                                                 |
| MISMO CLOSING                                                          |
| Ok Cancel                                                              |

Figure 4-16

### 4.2. Audit Websheet Information

DocMagic's Goof-Proof Audit system instantly analyzes all loan-specific data for accuracy. With over 500 standard data validation and loan type-specific audits and unlimited potential for custom user-defined audits, DocMagic's Goof-Proof Audit system will insure that documents have all of the necessary information. DocMagic's Goof-Proof Audit system is completely customizable. Audits can be implemented on many different levels of the process. Audits on a document level can halt the processing of an individual document and report the problem to the user while audits implemented on a package level can halt the production of the entire loan document package.

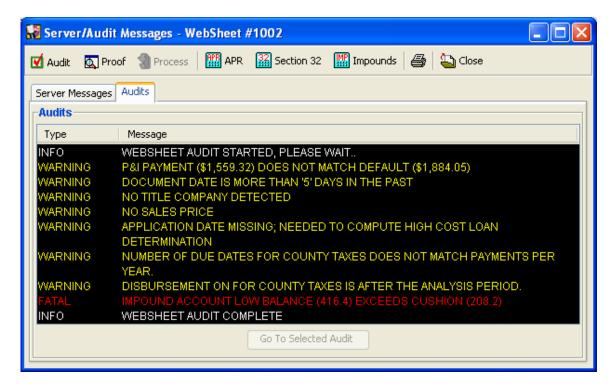

Audits should be performed until it is time to actually draw the documents. No DSI charges are incurred when audits are done, so to avoid charges for loans that don't close, a process request should only be used when the documents are needed.

### 4.2.1. <u>Executing an Audit</u>

The Audit system can be activated in any of the following ways:

- □ Clicking the <sup>I</sup> Audit</sup> button on the **Closing** tab
- □ Selecting <sup>I</sup> Audit from the Services menu
- □ Clicking the <sup>I</sup> Audit</sup> button on the DocMagic Online toolbar

### 4.2.2. Audit Severity

DocMagic's Goof-Proof Audit system instantly detects problems with incoming data and organizes any issues into warning and fatal error messages.

# Warning

These errors indicate that the information entered in the reported field differs from the information DocMagic expects to see. This audit is only to tell you that DocMagic has found something in your worksheet that is not normal and will not prevent you from processing.

# Fatal

Fatal errors stop processing until the problem is remedied. These errors MUST be corrected before DocMagic will allow you to continue to the document processing stage of the program. These errors indicate an item in the worksheet that is critical to successful loan document production.

4.2.3. Additional Audit Results

When the WebSheet is audited, the following items are generated:

- APR/Payment Schedule
- Amortization Schedule
- Section 32 Computation
- State High Cost Analysis
- Fannie Mae Test
- Impound Account Analysis

In addition to the list of items above, a "Proof Sheet" is also generated based on the data provided in the WebSheet. This can be viewed by clicking the rest Proof on the toolbar or selecting rest Proof from the **Services** menu.

|                                            | PROOF SHEET               |                               |
|--------------------------------------------|---------------------------|-------------------------------|
| Worksheet # 1000                           |                           | Lender #. DEMO                |
| GENERAL                                    |                           |                               |
| Loan Program: CONV                         | Loan Type: Conventional   | Application Date: 01/01/2004  |
| Alternate Lender: 1121                     | Loan Purpose: Purchase    | Rate Lock Date: 01/15/2004    |
| Transfer To:                               | Loan Number: LOAN NUMBER  | Document Date: 03/01/2004     |
| Origination Type:                          | MERS # 123589612345679022 | Closing Date:                 |
| Broker Name: DEMO ONLY - NOT<br>FOR RESALE | FHA/VA Case #.            | Signing Date:                 |
| Loan Rep: ATTN LENDER                      | FHA Section #             | Cancel Date:                  |
| Branch:                                    |                           | Disbursement Date: 07/15/2004 |

#### Figure 4-17

### 4.3. Document Processing

Once all of the necessary data has been entered into the WebSheet and the Audit process has been successful, it is time to process the Document Package. When a request is made (based on the package type), a set of documents are created and delivered in the requested file format.

| Document Processing Options                                |  |  |  |  |  |
|------------------------------------------------------------|--|--|--|--|--|
| WebSheet #1002 (BORROWER) is queued for processing.        |  |  |  |  |  |
| General Options                                            |  |  |  |  |  |
| Document Package Type: Predisclosure                       |  |  |  |  |  |
| Document File Format: 💿 DocMagic BLK (recommended)         |  |  |  |  |  |
| O Adobe PDF                                                |  |  |  |  |  |
| Loan Application                                           |  |  |  |  |  |
| FNMA 3.x File: Browse                                      |  |  |  |  |  |
| Delivery Options                                           |  |  |  |  |  |
| Leave for Web (Internet) Pickup                            |  |  |  |  |  |
| E-mail to another location E-mail:                         |  |  |  |  |  |
| Send Borrower eDisclosure                                  |  |  |  |  |  |
| DSI to Print and Deliver         Edit Delivery Information |  |  |  |  |  |
| Security                                                   |  |  |  |  |  |
| Require Password Password:                                 |  |  |  |  |  |
| E-mail Read Receipt                                        |  |  |  |  |  |
| Additional Services                                        |  |  |  |  |  |
| Flood Certification     Life of Loan?     Ves     No       |  |  |  |  |  |
| Register MERS Loan                                         |  |  |  |  |  |
| Process Cancel                                             |  |  |  |  |  |

### Figure 4-18

### 4.3.1. Document Package Type

DocMagic Online provides for the processing of 4 distinct Document Packages:

- 1. Closing
- 2. Predisclosure
- 3. Servicing Transfer
- 4. Flood Certification

However, Package Types can be added to accommodate any combination of documents.

#### 4.3.2. Document File Format

Two formats are available for these package types:

- 1. DocMagic Blockument (BLK) Recommended
- 2. Adobe Portable Document Format (PDF)

### 4.3.3. Delivery Options

# **Email Service**

Notifies a 3rd party via email at the time the documents are prepared. For a nominal fee, the set of documents can also be emailed to a specified email address.

# **DSI to Print and Deliver**

Our In-house Production Department boasts the fastest turnaround time available anywhere. Documents can be produced in-house and delivered directly using the information provided. For a nominal fee, DSI can print the documents and deliver them to a person and address provided.

### 4.3.4. Additional Services

In addition to generating the document set, DSI offers the following services that can be added at time of process.

### Confirmation Email (sendConfirmationEmail)

An email will be sent to the user provided in the User Authentication Header and contain a link to retrieve the documents from the DocMagic servers.

### Edisclosure

For the "Predisclosure" package type, if one or more borrower emails are defined, the **Send Borrower eDisclosure** option becomes enabled. If checked, an email invitation will be sent to all borrower emails. This email will provide the borrower a link to DSI's eDisclosure system to view their Predisclosure documents online.

# **Register MERS Number**

When checked, DSI will submit a registration request to MERS with using the MERS Number provided. In conjunction with the MERS number, DSI will register Borrower, Beneficiary, Property, and Loan information. Status of the registration will be returned in the response messages.

### Web Pickup

When the **Leave for Web** (**Internet**) **Pickup** option is selected, this enables a set of documents for remote retrieval and notifies a third party via email. In addition, the WebPickup provides for applying a password to the set for additional security through the Security section.

# **Flood Certification**

When your worksheet is processed, a flood determination request containing certain required information is automatically and simultaneously forwarded via the Internet to the flood provider. At this point, one of two things can happen:

(1) Automatic determination: the information will be located in the provider records and automatically determine that the property is either in or not in a flood zone. If an automatic determination is made, the loan document package will automatically include:

• "Standard Flood Hazard Determination" form; and

• If the property is determined to be in a flood zone, a "Notice of Special Flood Hazards and Availability of Federal Disaster Relief Assistance" form.

Or (2) Manual determination: a determination cannot be made until a researcher from the provider conducts a manual search of the flood zone database. If additional research is required, the loan document package will automatically include:

- A "Flood Hazard Determination Request" form
- A "Flood Zone Notification" form.

We currently anticipate that the majority of flood determination requests (over 80%) will result in automatic determinations, which are complete as soon as the customer receives the loan document package. In the remaining cases, a manual determination must be made and it will be the responsibility of the flood provider to follow up with the Doc Magic customer directly.

#### 4.4. Download the Document Package

Once the Document Process request has been completed, the following screen will be displayed.

| 🖹 DocM | agic Online Confirmat     | ion - Microsoft I | nternet Exp | I 🔳 🗖 🔀   |
|--------|---------------------------|-------------------|-------------|-----------|
|        |                           |                   |             |           |
|        | Congratulations           | 1                 |             |           |
|        | Your documents have be    |                   | coccfullu   |           |
|        | four documents have be    | en processed su   | cessiuny.   |           |
|        | Wei Sheet:                | 1002              |             |           |
|        | Borrower:                 | SAMPLE 1 BOR      | ROWER       |           |
|        | WebDocs Code:             | 100MSM-25A0       | -C5G-5KOD   |           |
|        | Click here to download :  | your documents    |             |           |
|        | Click here to download t  |                   | tor viewor  |           |
|        | (the software REQUIRED to |                   |             |           |
|        |                           |                   |             |           |
|        |                           |                   |             | Stel 1    |
|        | Don't show this window    | again,            | D 11        | Doollagio |
|        |                           | -                 | Powered by  | Ducinagic |

Upon processing completion, you are provided with a combination code for the document set that has been posted for Internet delivery. You simply give this code to whomever you desire to download documents, they then visit the DocMagic website http://www.docmagic.com and access the **Get WebDocs** option. After entry of the combination code, the user is prompted for immediate document download.

The View Documents option will allow you to view any previously processed documents for the current WebSheet.

### 4.5. DocMaster - Print/View/Transmit Documents

DocMaster is a proprietary program that facilitates printing, viewing, re-transmission and imaging of loan documents.

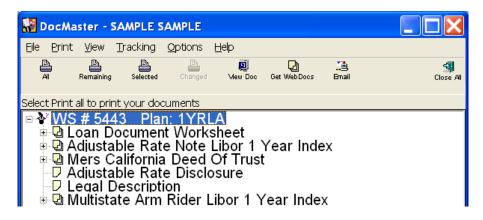

DocMaster possesses complete imaging capabilities and increased functionality such as determining which documents were affected by the most recent change to the underlying data. DocMaster can also be downloaded separately and apart from DocMagic and is utilized extensively by closing agents and others nationwide as a standalone product for the purpose of viewing, printing and re-transmitting loan documents. Documents contained in DSI's proprietary Blockument (.blk) format can be viewed and printed; documents can also be saved and retransmitted in the original format, or can be converted to PDF. The DocMaster program can be configured to allow a document file to be opened on a local file system, or instead to allow access only to a remote (secure) server. In the latter configuration, a pass phrase system generates a random five-word phrase that is then delivered to the intended recipient via an alternative delivery channel (i.e., fax, phone) for complete data security.

### 4.5.1. Document Stacking Order

The DocMagic default print order is based on the relative importance of the actual document types contained in the package. For example, it begins with the Note and any addendums to the Note followed by the Security Instrument and any Riders to the Security Instrument. Then generally the Closing Instructions, Truth-In-Lending, Itemization and Hud-1 closing documents are selected. Finally, the miscellaneous documents are selected and appear in alphabetical order.